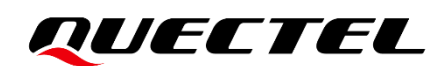

# **EC200U Series QuecOpen CSDK Quick Start Guide**

**LTE Standard Module Series**

Version: 1.0.0

Date: 2021-12-09

Status: Preliminary

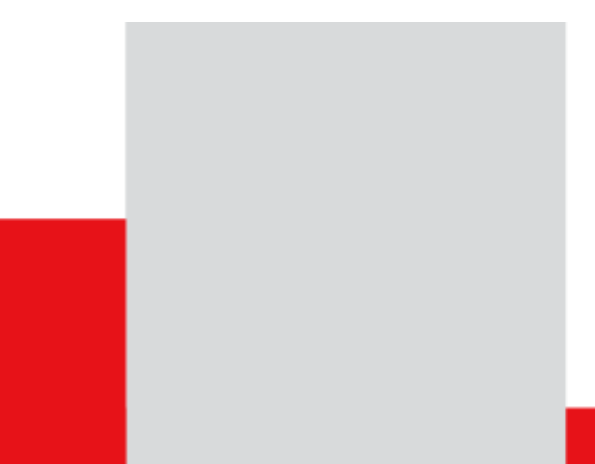

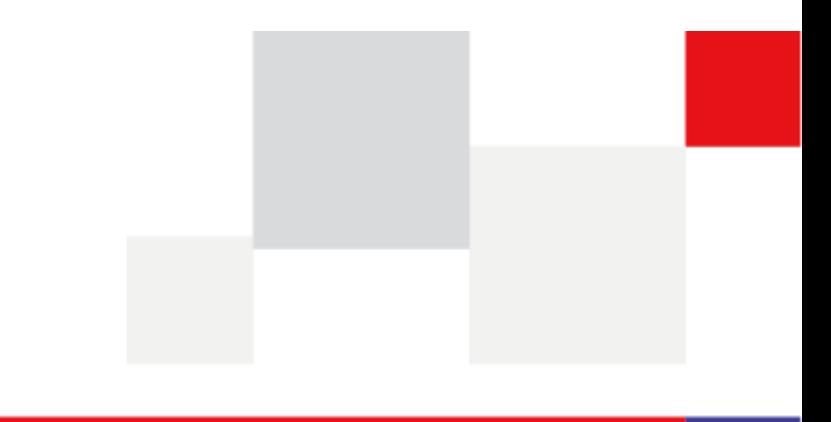

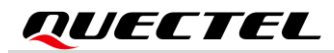

**At Quectel, our aim is to provide timely and comprehensive services to our customers. If you require any assistance, please contact our headquarters:**

#### **Quectel Wireless Solutions Co., Ltd.**

Building 5, Shanghai Business Park Phase III (Area B), No.1016 Tianlin Road, Minhang District, Shanghai 200233, China Tel: +86 21 5108 6236 Email: [info@quectel.com](mailto:info@quectel.com)

#### **Or our local offices. For more information, please visit:**

[http://www.quectel.com/support/sales.htm.](http://www.quectel.com/support/sales.htm)

**For technical support, or to report documentation errors, please visit:** 

[http://www.quectel.com/support/technical.htm.](http://www.quectel.com/support/technical.htm)

Or email us at: [support@quectel.com.](mailto:support@quectel.com)

## **Legal Notices**

We offer information as a service to you. The provided information is based on your requirements and we make every effort to ensure its quality. You agree that you are responsible for using independent analysis and evaluation in designing intended products, and we provide reference designs for illustrative purposes only. Before using any hardware, software or service guided by this document, please read this notice carefully. Even though we employ commercially reasonable efforts to provide the best possible experience, you hereby acknowledge and agree that this document and related services hereunder are provided to you on an "as available" basis. We may revise or restate this document from time to time at our sole discretion without any prior notice to you.

## **Use and Disclosure Restrictions**

#### **License Agreements**

Documents and information provided by us shall be kept confidential, unless specific permission is granted. They shall not be accessed or used for any purpose except as expressly provided herein.

### **Copyright**

Our and third-party products hereunder may contain copyrighted material. Such copyrighted material shall not be copied, reproduced, distributed, merged, published, translated, or modified without prior written consent. We and the third party have exclusive rights over copyrighted material. No license shall be granted or conveyed under any patents, copyrights, trademarks, or service mark rights. To avoid ambiguities, purchasing in any form cannot be deemed as granting a license other than the normal nonexclusive, royalty-free license to use the material. We reserve the right to take legal action for noncompliance with abovementioned requirements, unauthorized use, or other illegal or malicious use of the material.

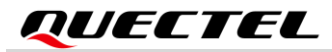

### **Trademarks**

Except as otherwise set forth herein, nothing in this document shall be construed as conferring any rights to use any trademark, trade name or name, abbreviation, or counterfeit product thereof owned by Quectel or any third party in advertising, publicity, or other aspects.

### **Third-Party Rights**

This document may refer to hardware, software and/or documentation owned by one or more third parties ("third-party materials"). Use of such third-party materials shall be governed by all restrictions and obligations applicable thereto.

We make no warranty or representation, either express or implied, regarding the third-party materials, including but not limited to any implied or statutory, warranties of merchantability or fitness for a particular purpose, quiet enjoyment, system integration, information accuracy, and non-infringement of any thirdparty intellectual property rights with regard to the licensed technology or use thereof. Nothing herein constitutes a representation or warranty by us to either develop, enhance, modify, distribute, market, sell, offer for sale, or otherwise maintain production of any our products or any other hardware, software, device, tool, information, or product. We moreover disclaim any and all warranties arising from the course of dealing or usage of trade.

## **Privacy Policy**

To implement module functionality, certain device data are uploaded to Quectel's or third-party's servers, including carriers, chipset suppliers or customer-designated servers. Quectel, strictly abiding by the relevant laws and regulations, shall retain, use, disclose or otherwise process relevant data for the purpose of performing the service only or as permitted by applicable laws. Before data interaction with third parties, please be informed of their privacy and data security policy.

## **Disclaimer**

- a) We acknowledge no liability for any injury or damage arising from the reliance upon the information.
- b) We shall bear no liability resulting from any inaccuracies or omissions, or from the use of the information contained herein.
- c) While we have made every effort to ensure that the functions and features under development are free from errors, it is possible that they could contain errors, inaccuracies, and omissions. Unless otherwise provided by valid agreement, we make no warranties of any kind, either implied or express, and exclude all liability for any loss or damage suffered in connection with the use of features and functions under development, to the maximum extent permitted by law, regardless of whether such loss or damage may have been foreseeable.
- d) We are not responsible for the accessibility, safety, accuracy, availability, legality, or completeness of information, advertising, commercial offers, products, services, and materials on third-party websites and third-party resources.

*Copyright © Quectel Wireless Solutions Co., Ltd. 2021. All rights reserved.* 

## <span id="page-3-0"></span>**About the Document**

## **Revision History**

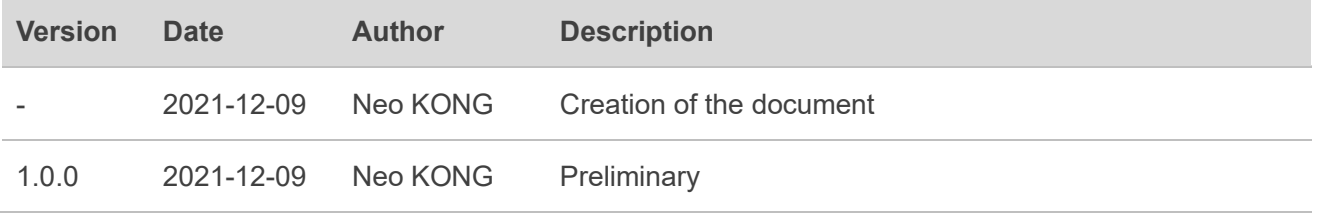

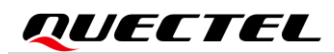

### <span id="page-4-0"></span>**Contents**

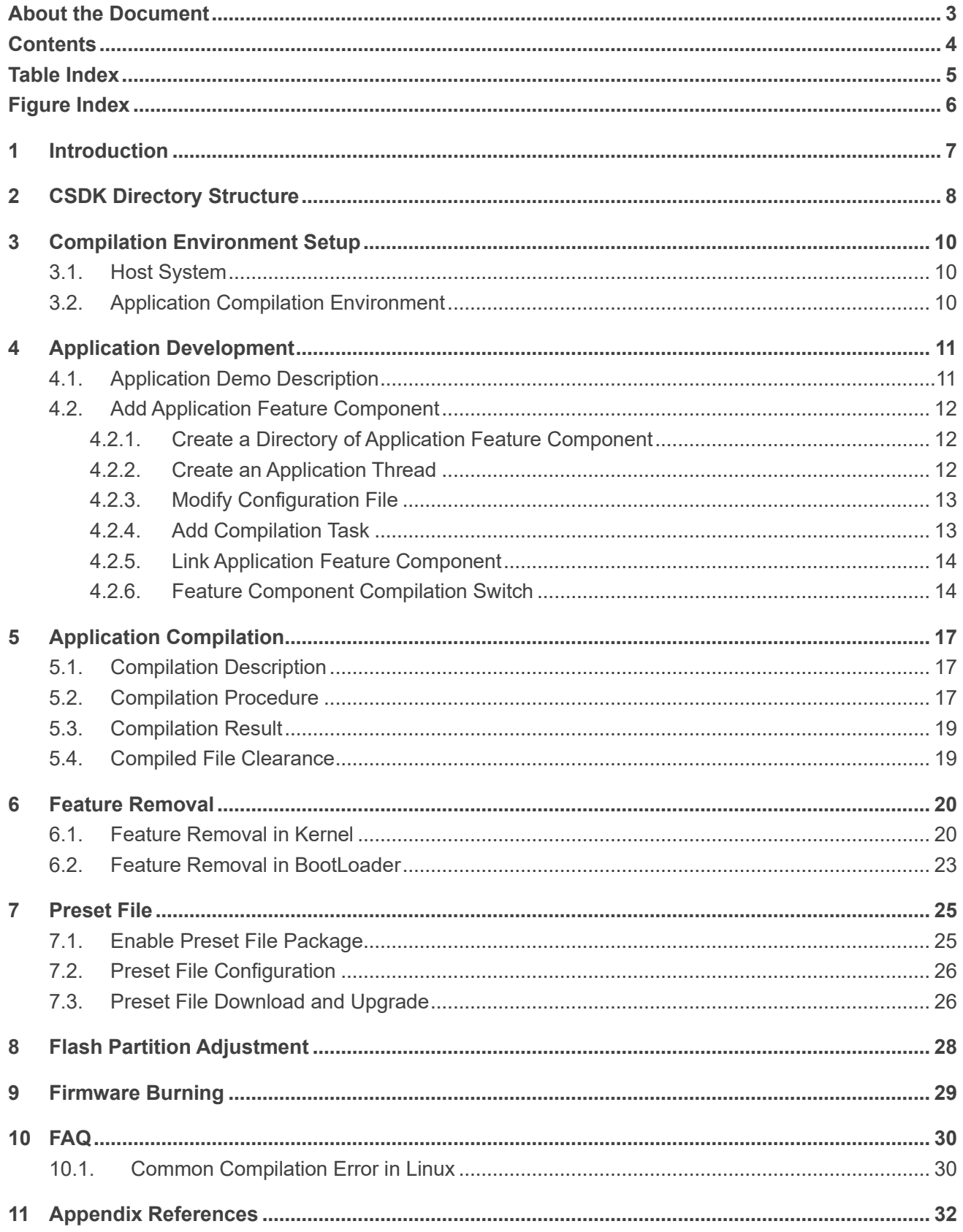

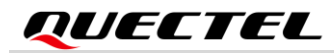

## <span id="page-5-0"></span>**Table Index**

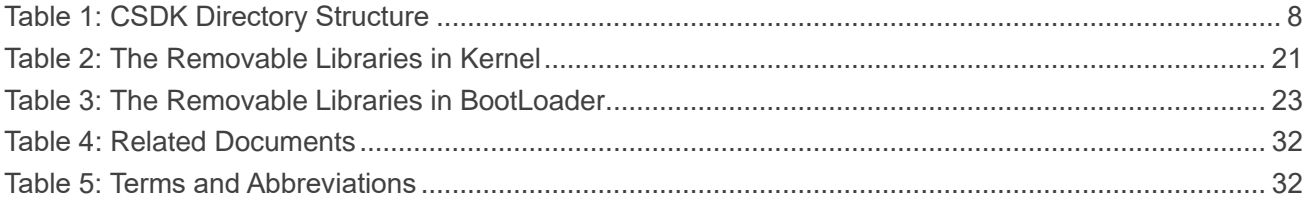

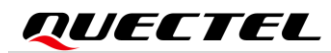

## <span id="page-6-0"></span>**Figure Index**

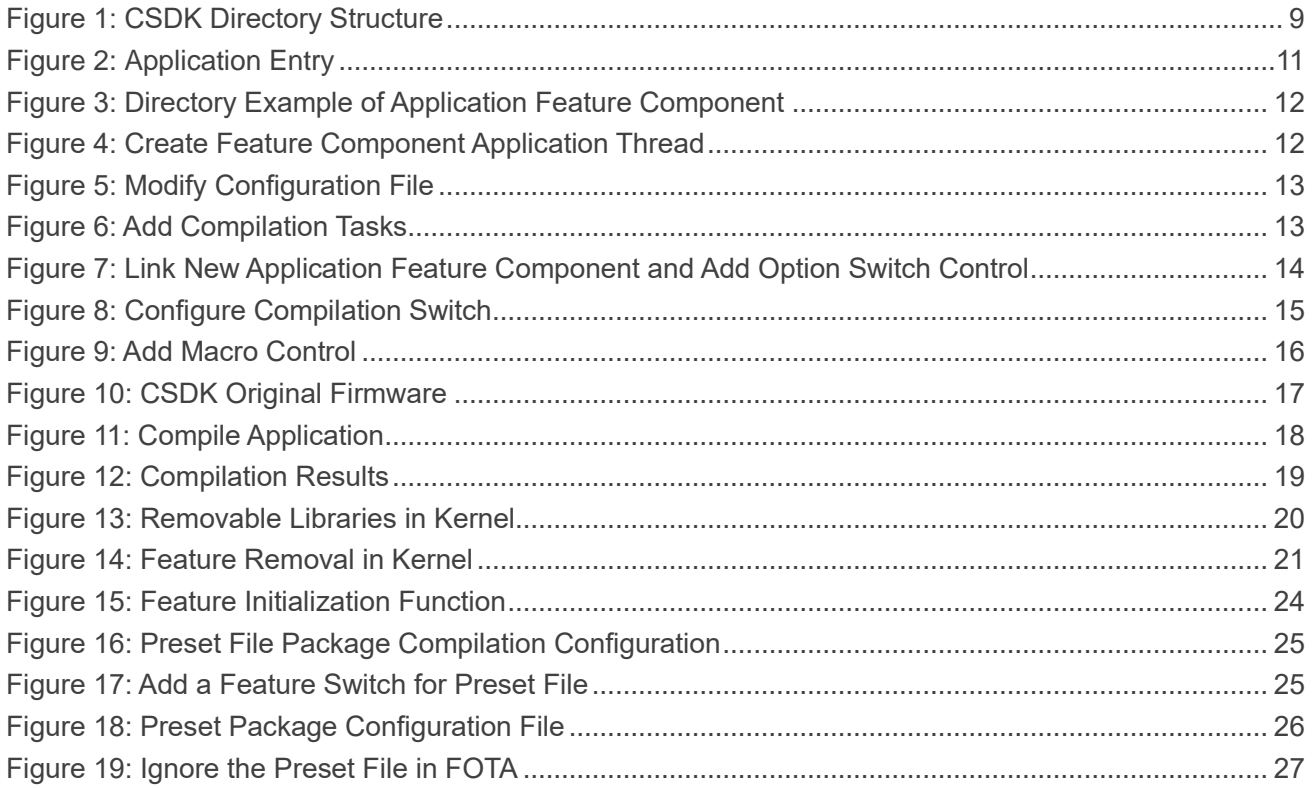

## <span id="page-7-0"></span>**1 Introduction**

Quectel EC200U series module supports QuecOpen® solution. QuecOpen® is an embedded development platform based on RTOS, which is intended to simplify the design and development of IoT applications.

This document introduces CSDK directory structure, compilation environment setup, application development and compilation process, feature removal, partition adjustment, firmware download and FAQ of EC200U series module in QuecOpen® solution.

# <span id="page-8-0"></span>**2 CSDK Directory Structure**

The directory may differ depending on the actual released versions in the QuecOpen CSDK. The QuecOpen CSDK directory is shown in *Figure 1*, with details in the following table.

#### <span id="page-8-1"></span>**Table 1: CSDK Directory Structure**

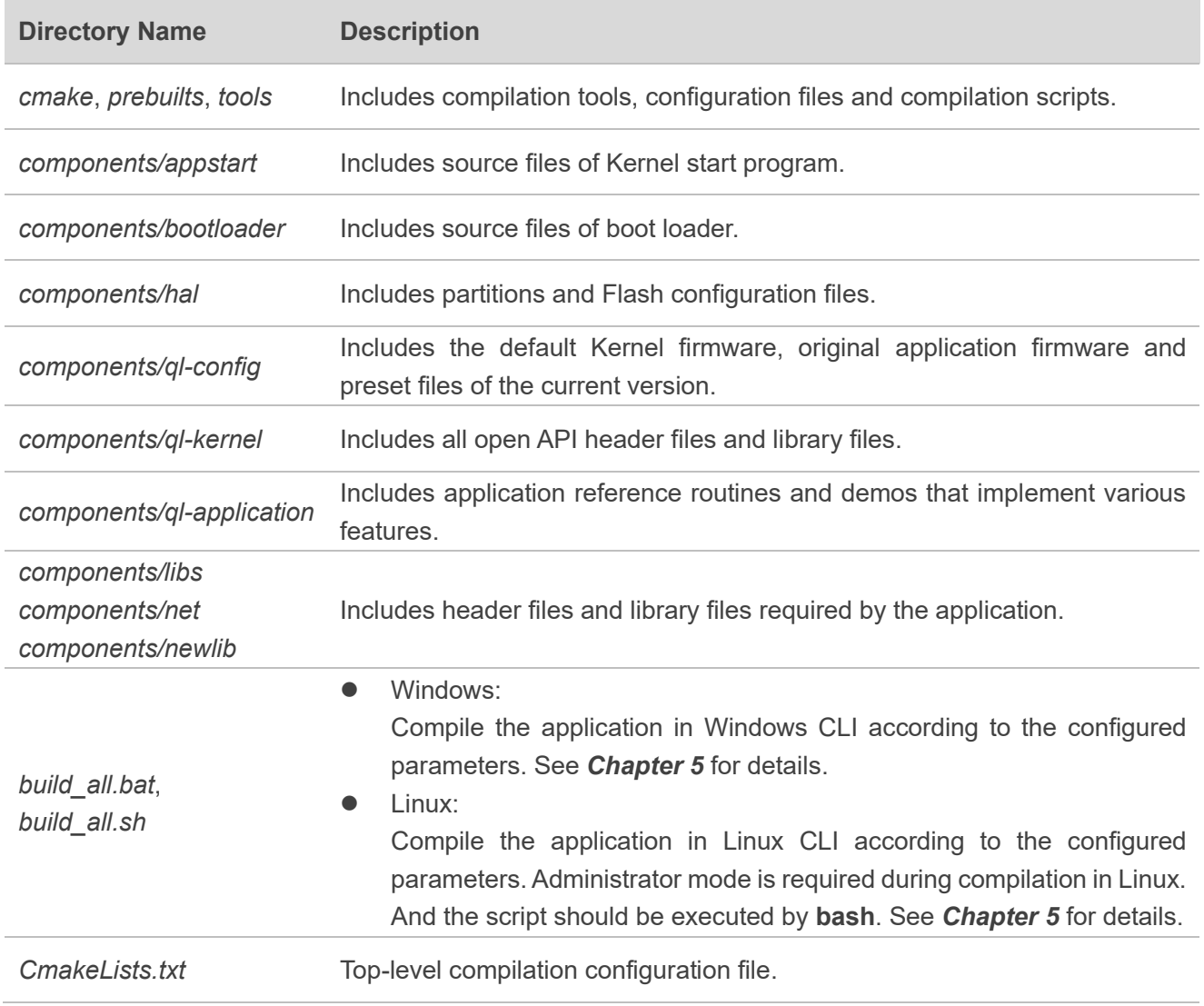

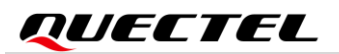

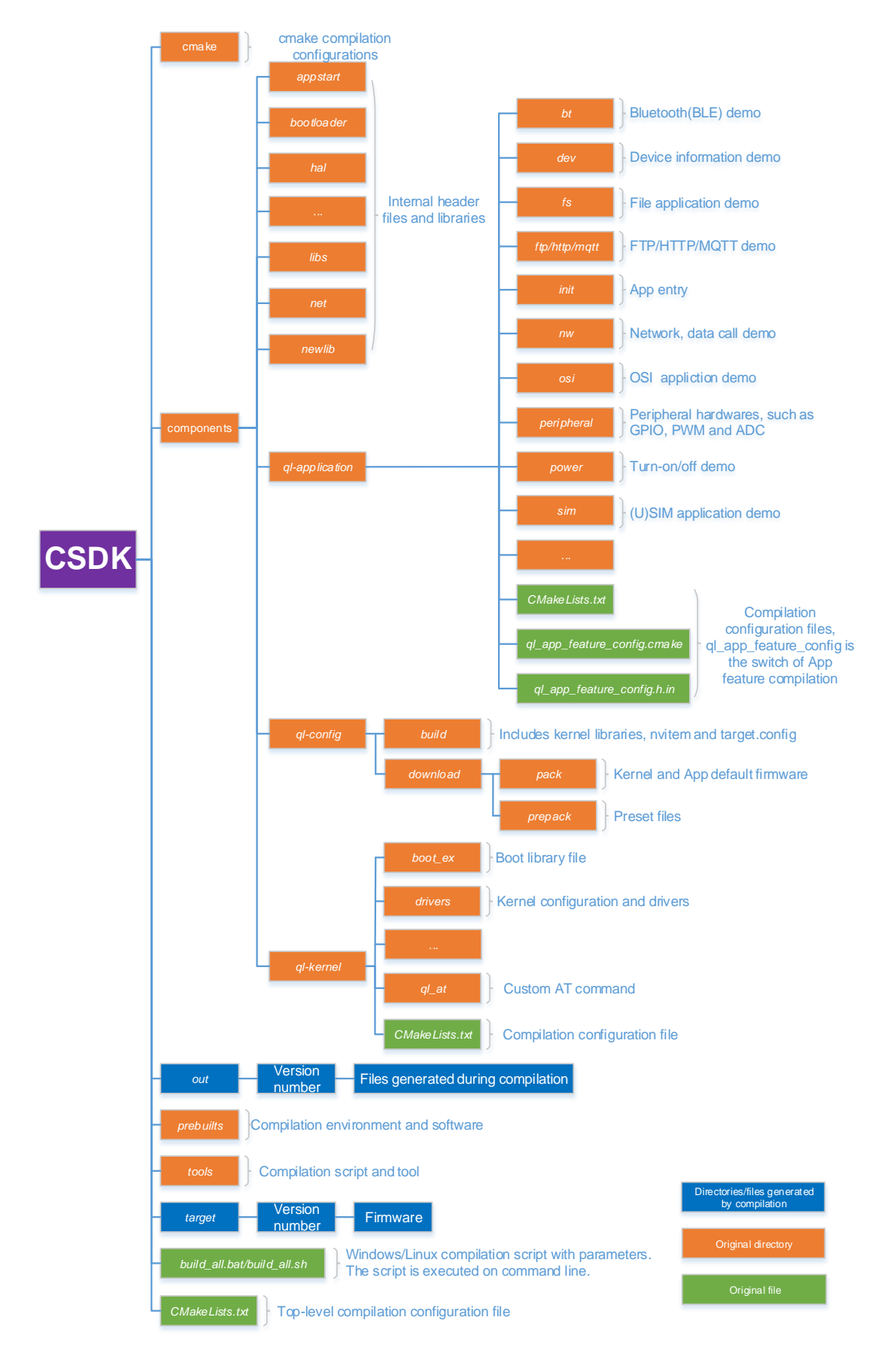

<span id="page-9-0"></span>**Figure 1: CSDK Directory Structure**

# <span id="page-10-0"></span>**3 Compilation Environment Setup**

### <span id="page-10-1"></span>**3.1. Host System**

If the host system running the compilation environment is Windows, ensure that the host system is 32-bit or 64-bit Windows 7/10 and install the following software:

- ⚫ Visual C++ Redistributable for Visual Studio 2015 x86 or above (32-bit Windows)
- ⚫ Visual C++ Redistributable for Visual Studio 2015 x64 or above (64-bit Windows)

If the host system running the compilation environment is Linux, ensure that the operating system is Ubuntu 16.04 or Ubuntu 20.04 and the language is Python 3.5 or above, and execute the following commands to install the required components:

sudo apt install build-essential python3 python3-tk qtbase5-dev sudo apt install libc6:i386 libstdc++6:i386 zlib1g:i386 sudo apt install protobuf-compiler

## <span id="page-10-2"></span>**3.2. Application Compilation Environment**

The application compilation tool chain of EC200U series QuecOpen module adopts gcc-arm-none-eabi, which is the GCC tool chain of ARM bare metal system. The gcc-arm-none-eabi with version 7.2.1 is integrated in the QuecOpen CSDK in the directory of *prebuilts*.

When compiling an application, only the gcc-arm-none-eabi tool chain integrated in the QuecOpen CSDK is supported and the gcc-arm-none-eabi tool chain installed on the host system is not supported.

## <span id="page-11-0"></span>**4 Application Development**

## <span id="page-11-1"></span>**4.1. Application Demo Description**

QuecOpen CSDK provides application demos to which users can refer in the directory of *components\qlapplication* in CSDK for application development.

The application entry, *appimg enter()*, is contained in the *ql init.c* file in the directory of *components*\ql*application\init* in the QuecOpen CSDK. Start an initialization thread in this function, and then call the initialization interface of each feature component in this initialization thread. Each feature component is divided according to folders, and you can refer to the following figure to add feature component.

```
static void ql_init_demo_thread(void *param)
\mathbf{1}QL INIT LOG("init demo thread enter, param Ox%x", param);
    q1 osi demo init();
#ifdef QL APP FEATURE FILE
    ql_fs_demo_init();
fendif#ifdef QL APP FEATURE MQTT
    q1 mqtt app init();
#endif
    ql_rtos_task_sleep_ms(10);
    ql_rtos_task_delete(NULL);
\overline{1}int appimg_enter(void *param)
\mathbf{H}Q10SStatus err = QL OSI SUCCESS;
   ql task t ql init task = NULL;
   QL INIT LOG("init demo enter");
   prvInvokeGlobalCtors();
    err = ql rtos task create (&ql init task, 1024, APP PRIORITY NORMAL, "ql init", ql init demo thread, NULL, 1);
    if(err) = OL_OSI_SUCESS)QL INIT LOG("init failed");
    return err;
```
<span id="page-11-2"></span>**Figure 2: Application Entry**

## <span id="page-12-0"></span>**4.2. Add Application Feature Component**

This chapter takes the audio Application provided in QuecOpen CSDK as an example to introduce how to add an application feature component.

#### <span id="page-12-1"></span>**4.2.1. Create a Directory of Application Feature Component**

First, create a feature directory under the directory of *components/ql-application* in the QuecOpen CSDK. Then store the source files, header files, and compilation configuration file *CMakeLists.txt* in the feature directory. Taking an audio application as an example, the directory structure is as follows and the *inc* folder is used to store header files:

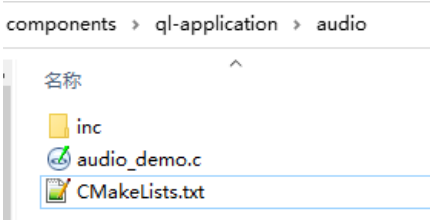

**Figure 3: Directory Example of Application Feature Component**

#### <span id="page-12-3"></span><span id="page-12-2"></span>**4.2.2. Create an Application Thread**

Use *ql\_rtos\_task\_create()* to create the application thread of the feature component in *ql\_audio\_app\_init()*, the initialization function of the feature component source code file, as shown in the following example:

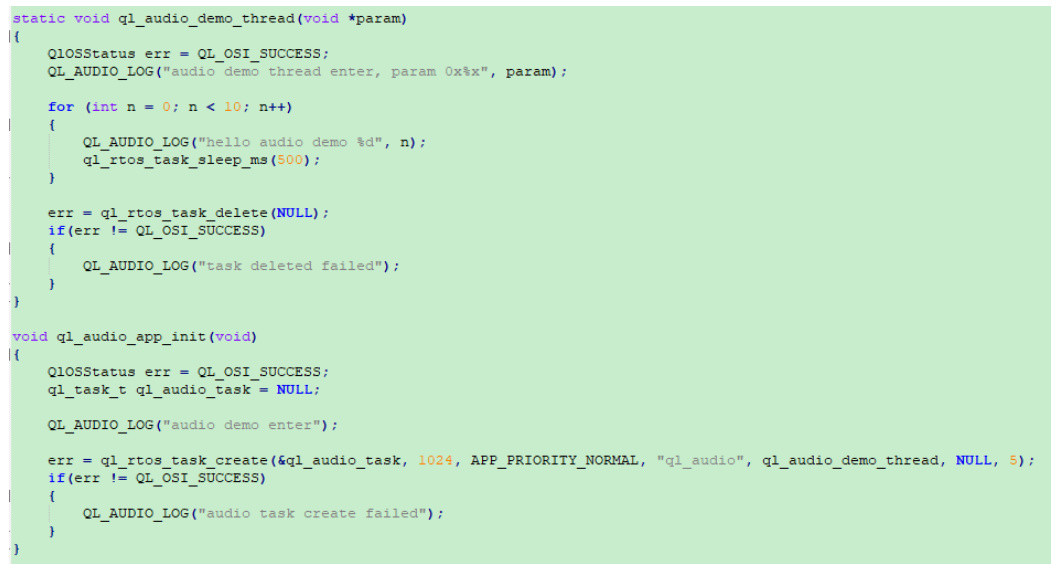

<span id="page-12-4"></span>**Figure 4: Create Feature Component Application Thread**

#### <span id="page-13-0"></span>**4.2.3. Modify Configuration File**

Modify the application configuration file, *components\ql-application\audio\CMakeLists.txt*, as needed, with the following three modifications:

```
set (target ql_app_audio) Library name
add library (${target} STATIC)
set target properties (${target} PROPERTIES ARCHIVE_OUTPUT_DIRECTORY ${out_app_lib_dir})
target compile definitions (${target} PRIVATE OSI LOG TAG=LOG TAG QUEC)
target_include_directories(${target} PUBLIC inc) Header file path<br>#target link libraries(${target} PRIVATE ql api common)
target_sources(${target} PRIVATE
    audio_demo.c
                         Source file list, supporting relative path
Y
relative_glob(srcs_include/*.h_src/*.c_inc/*.h)
beautify c_code(${target} ${srcs})
```
**Figure 5: Modify Configuration File**

#### <span id="page-13-2"></span><span id="page-13-1"></span>**4.2.4. Add Compilation Task**

Modify the configuration file, *components\ql-application\CMakeLists.txt* to add the application feature component directory to the file so as to compile the directory when compiling the firmware package, as shown in the following example:

```
Copyright (C) 2020 QUECTEL Technologies Limited and/or its affiliates ("QUECTEL").
 # All rights reserved.
 add subdirectory if exist (init)
 add_subdirectory_if_exist(nw)
 add subdirectory if exist (peripheral)
 add_subdirectory_if_exist(osi)
 add subdirectory if exist (dev)
 add_subdirectory_if_exist(sim)
 add subdirectory if exist (power)
\boxdot if (OL_APP_FEATURE_FILE)
add_subdirectory_if_exist(fs)<br>-endif()
\Boxif(OL_APP_FEATURE_AUDIO)
 add_subdirectory_if_exist(audio)
Eif (OL APP FEATURE AUDIO TTS)
 add_subdirectory_if_exist(tts)
 =endif()
 Lendif()
```
#### <span id="page-13-3"></span>**Figure 6: Add Compilation Tasks**

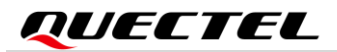

#### <span id="page-14-0"></span>**4.2.5. Link Application Feature Component**

Modify the configuration file *CMakeLists.txt* in the directory of *components/ql-application/init* to add the name of the library that links the new application feature components. If a feature component compilation switch is added for the application, the option switch control needs to be added to the file *CMakeLists.txt* as well, as shown in the following example:

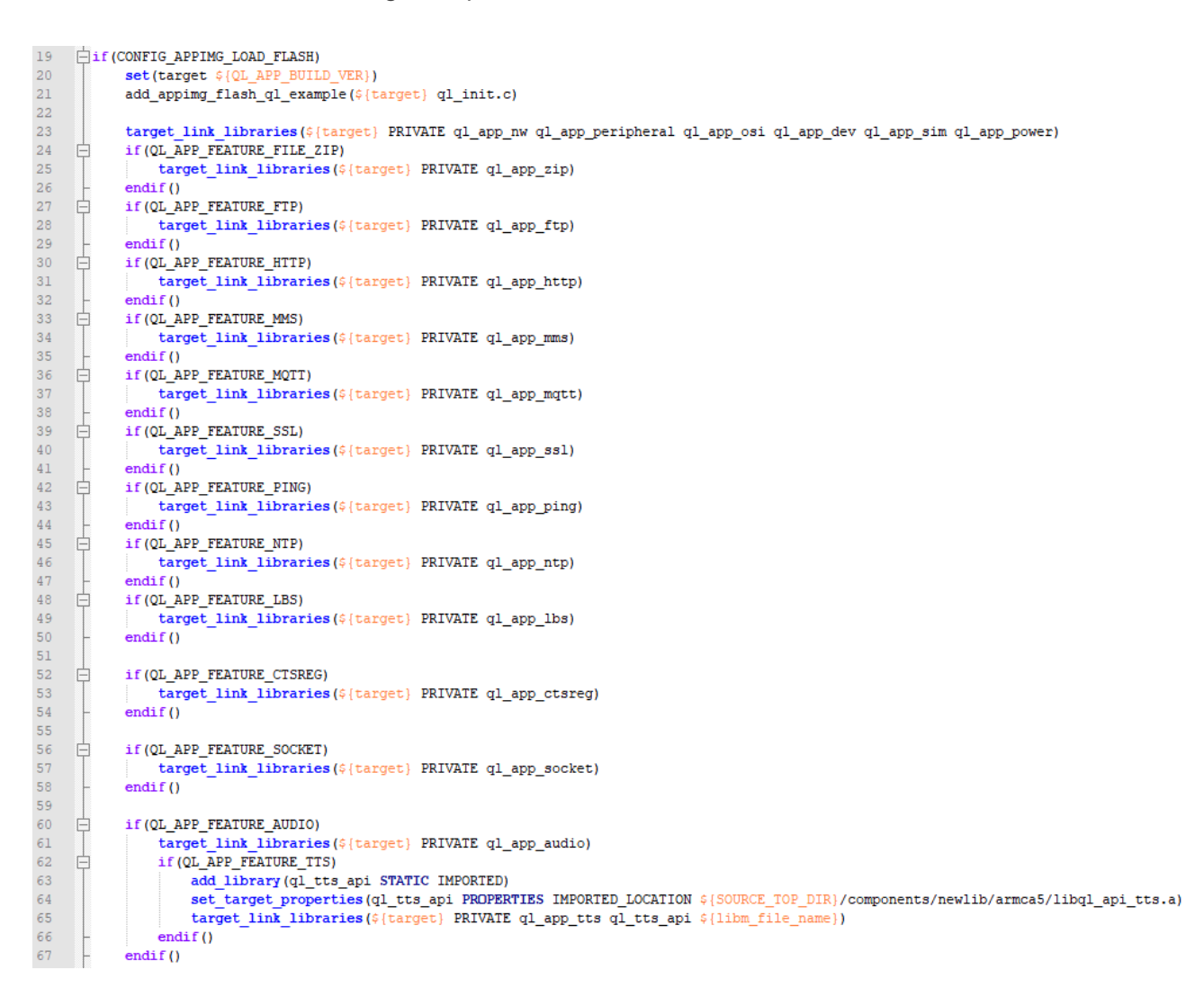

#### <span id="page-14-2"></span>**Figure 7: Link New Application Feature Component and Add Option Switch Control**

Compile the firmware according to *Chapter [5](#page-17-0)* when the application feature component is added and the relevant configuration files are configured.

#### <span id="page-14-1"></span>**4.2.6. Feature Component Compilation Switch**

QuecOpen CSDK provides *ql\_app\_feature\_config.cmake* and *ql\_app\_feature\_config.h.in* under the directory of *components/ql-application* to facilitate App side to configure or remove features. *ql\_app\_feature\_config.cmake* configures the feature components to be compiled by the compilation script.; *ql\_app\_feature\_config.h.in* generates macro used to enable component. The generated macros will be used in the code. Configuration or removal of required feature requires simultaneous modifications in both files (see *Chapter [6](#page-20-0)* for details on the feature removal).

The content of *ql\_app\_feature\_config.cmake* is shown in the following figure. If a feature component is set to "ON", it indicates that the feature component will be compiled when the compilation script is executed; If it is set to "OFF", it indicates that the feature component will not be compiled when the compilation script is executed.

```
message ("\n\nu")option (QL APP FEATURE FTP "Enable FTP" ON)
 message(STATUS "QL APP FEATURE FTP ${QL APP FEATURE FTP}")
 option (OL_APP_FEATURE_HTTP "Enable HTTP" ON)
 message(STATUS "QL APP FEATURE HTTP ${QL APP FEATURE HTTP}")
 option (QL APP FEATURE MQTT "Enable MQTT" ON)
 message (STATUS "QL APP FEATURE MQTT ${QL APP FEATURE MQTT}")
 option (QL APP FEATURE SSL "Enable SSL" ON)
 message (STATUS "QL APP FEATURE SSL ${QL APP FEATURE SSL}")
 option (QL APP FEATURE FILE "Enable FILE" ON)
 message (STATUS "QL APP FEATURE FILE ${QL APP FEATURE FILE}")
 option (OL_APP_FEATURE_AUDIO "Enable AUDIO" ON)
 message (STATUS "QL APP FEATURE AUDIO ${QL APP FEATURE AUDIO}")
if (QL APP FEATURE AUDIO)
 option (OL APP FEATURE AUDIO TTS "Enable TTS" ON)
 else()option (QL APP FEATURE AUDIO TTS "Enable TTS" OFF)
 endif()message (STATUS "OL APP FEATURE AUDIO TTS $40L APP FEATURE AUDIO TTS}")
 option (QL APP FEATURE WIFISCAN "Enable WIFI-Scan" ON)
 message (STATUS "QL APP FEATURE WIFISCAN ${QL APP FEATURE WIFISCAN}")
 option (QL APP FEATURE BT "Enable BT" ON)
 message(STATUS "QL APP FEATURE BT ${QL APP FEATURE BT}")
 option (QL APP FEATURE GPS "Enable GPS" ON)
 message(STATUS "QL APP FEATURE GPS ${QL APP FEATURE GPS}")
 option (QL APP FEATURE LCD "Enable LCD" ON)
 message(STATUS "QL APP FEATURE LCD ${QL APP FEATURE LCD}")
 option (QL APP FEATURE CAMERA "Enable CAMERA" ON)
 message (STATUS "QL APP FEATURE CAMERA ${QL APP FEATURE CAMERA}")
```
#### **Figure 8: Configure Compilation Switch**

<span id="page-15-0"></span>The content of *ql* app feature config.h.in is shown in the following figure. After adding the compilation switch of feature components in *ql\_app\_feature\_config.cmake*, refer to the following figure to add a macro

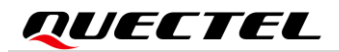

of the corresponding feature components:

```
#ifndef QL APP FEATURE CONFIG H
#define QL APP FEATURE CONFIG H
// @AUTO GENERATION NOTICE@
7*** whether to eanble APP feature FTP
\star/
#cmakedefine QL APP FEATURE FTP
7*** whether to eanble APP feature HTTP
*#cmakedefine QL APP FEATURE HTTP
7*** whether to eanble APP feature MQTT
*1#cmakedefine QL APP FEATURE MQTT
f*** whether to eanble APP feature SSL
*#cmakedefine QL APP FEATURE SSL
7*** whether to eanble APP feature FILE
\star/
#cmakedefine QL APP FEATURE FILE
7*** whether to eanble APP feature AUDIO
\rightarrow#cmakedefine QL APP FEATURE AUDIO
f*** whether to eanble APP feature TTS
* if TTS is eanbled, you need enable AUDIO too
*1#cmakedefine QL APP FEATURE AUDIO TTS
```
<span id="page-16-0"></span>**Figure 9: Add Macro Control**

# <span id="page-17-0"></span>**5 Application Compilation**

## <span id="page-17-1"></span>**5.1. Compilation Description**

In the directory *of components\ql-config\download\pack* in QuecOpen CSDK, a folder named after a module model is included, which holds the default Kernel firmware of the current module version, the original application firmware stored by Quectel, and the relevant *.map* and *.elf* files, as well as the merged firmware with Kernel and application.

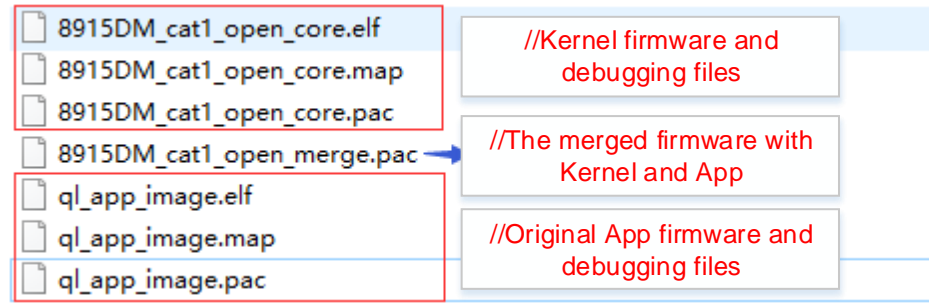

#### **Figure 10: CSDK Original Firmware**

<span id="page-17-3"></span>The source code of the application is located in directory of *components\ql-application* and is compiled by using the compilation script file *build\_all.bat* (the host system is Windows) or *build\_all.sh* (the host system is Linux) in the root directory of QuecOpen CSDK. Both script files use the same command parameters, but *build\_all.sh* should be executed by **bash** command, that is, **bash build\_all.sh**. The following sections take Windows host system as an example to introduce the application compilation process.

### <span id="page-17-2"></span>**5.2. Compilation Procedure**

- 1. Open CLI or PowerShell (only Windows 10 supports PowerShell) and execute **build\_all.bat -h** to query the usage. The common commands are as follows:
	- ⚫ Compile command: **build\_all <r/new> <Project> <Version>[VOLTE] [DSIM] [debug/release] <r/new>** Compilation type. r indicates incremental compilation and w indicates new

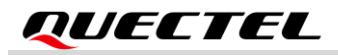

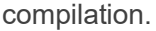

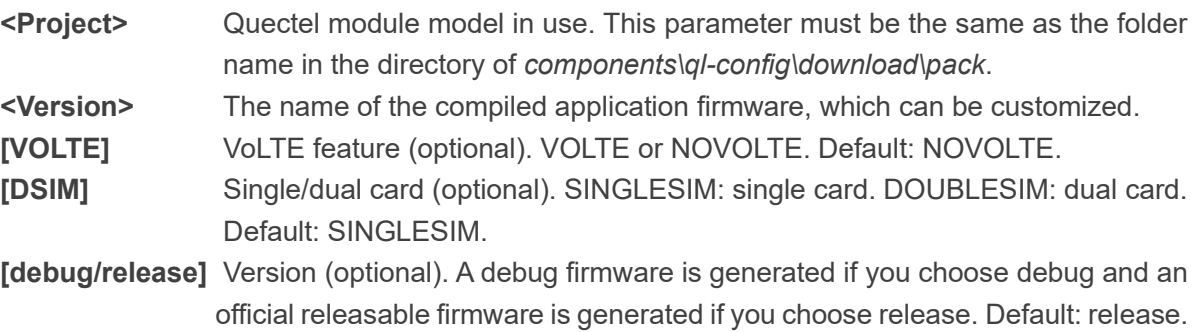

- ⚫ Clears files generated during the previous compilation: **build\_all clean**.
- 2. In CLI or PowerShell (only Windows 10 supports PowerShell), enter QuecOpen CSDK root directory and execute **build\_all <r/new> <Project> <Version>[VOLTE] [DSIM] [debug/release]** to start compiling.

After the command is executed, the compilation script first checks whether the directory of *components\ql-config\download\pack* in QuecOpen CSDK contains a directory named **<Project>**, and if so, the compilation script continues compiling; If not, an error is reported and the compilation fails. The execution results are shown in the following figure:

| PS E:\EC200UCNAAR02A04V03M08_OCPU_CSDK> ./build_all_new_EC200UCN_AA_appimage                                                                                                    |
|----------------------------------------------------------------------------------------------------|
| C:\Program Files\VanDyke Software\Clients\;C:\Program Files\ARM\bin\win_32-pentium;C:\Perl\bin;C:\WINDOWS\system32;C:\WI<br>NDOWS;C:\WINDOWS\System32\Wbem;C:\WINDOWS\System32\WindowsPowerShe11\v1.0\;C:\WINDOWS\System32\OpenSSH\;C:\Program Files<br>\ARM\Java\JRE\150\02\win_32-pentium\jre1.5.0_02\bin;C:\Program Files\ARM\RDI\Deprecated\1.3.1\1\windows;C:\Program Files<br>\ARM\RVCT\Programs\3.1\569\win_32-pentium;C:\Program Files\ARM\RVD\Core\3.1\881\win_32-pentium\bin;C:\Program Files\ARM\<br>IDEs\Eclipse\Distribution\1.1\32\win_32-pentium\eclipse;C:\Program Files\ARM\Utilities\FLEX1m\10.8.5.0\1\win_32-pentium;<br>C:\Program Files\Perforce\;C:\Users\neo.kong\AppData\Local\Microsoft\WindowsApps;;c:\program files\esafenet\cobra_docgua<br>rd client                                                                                                    |
| cleaning                                                                                                    |
|                                                                                                    |
| cleaning done                                                                                                    |
|                                                                                                    |
| components\ql-config\build\EC200UCN AA\ql libs\libql at.a                                                                                                    |
| E:\EC200UCNAAR02A04V03M08_OCPU_CSDK\too1s\win32;E:\EC200UCNAAR02A04V03M08_OCPU_CSDK\too1s;E:\EC200UCNAAR02A04V03M08_OCPU<br>_CSDK\prebui1ts\win32\nanopb;E:\EC200UCNAAR02A04V03M08_OCPU_CSDK\prebui1ts\win32\gcc-rv32-e1f\bin;E:\EC200UCNAAR02A04V03<br>M08_OCPU_CSDK\prebuilts\win32\gcc-mips-rda-elf\bin;E:\EC200UCNAAR02A04V03M08_OCPU_CSDK\prebuilts\win32\gcc-arm-none-eabi<br>\bin;E:\EC200UCNAAR02A04V03M08_OCPU_CSDK\prebui1ts\win32\python3;E:\EC200UCNAAR02A04V03M08_OCPU_CSDK\prebui1ts\win32\cma<br>ke\bin;E:\EC200UCNAAR02A04V03M08_OCPU_CSDK\prebui1ts\win32\bin;C:\Program Files\VanDyke Software\Clients\;C:\Program Fil<br>es\ARM\bin\win_32-pentium;C:\PerI\bin;C:\WINDOWS\system32;C:\WINDOWS;C:\WINDOWS\System32\Wbem;C:\WINDOWS\System32\Window<br>sPowerShe11\v1.0\;C:\WINDOWS\System32\OpenSSH\;C:\Program Files\ARM\Java\JRE\150\02\win_32-pentium\jre1.5.0_02\bin;C:\Pr<br>ogram Files\ARM\RDI\Deprecated\1.3.1\1\windows;C:\Program Files\ARM\RVCT\Programs\3.1\569\win_32-pentium;C:\Program File<br>s\ARM\RVD\Core\3.1\881\win_32-pentium\bin;C:\Program Files\ARM\IDEs\Eclipse\Distribution\1.1\32\win_32-pentium\eclipse;(<br>:\Program Files\ARM\Utilities\FLEX1m\10.8.5.0\1\win 32-pentium;C:\Program Files\Perforce\;C:\Users\neo.kong\AppData\Loca<br>1\Microsoft\WindowsApps;;c:\program_files\esafenet\cobra_docguard_client |
| target dir: E:/EC200UCNAAR02A04V03M08_OCPU_CSDK/components/ql-config/build/EC200UCN_AA/                                                                                                    |
| -- Could NOT find Git (missing: GIT_EXECUTABLE)                                                                                                    |
| Curr Proj: EC200UCN AA, QL CCSDK BUILD ON                                                                                                    |
| cat1 UIS8915DM BB RF SS NoVolte_cus, components/ha1/config/8910/partinfo_8910 8m_opencpu_novolte.json, 0x980000, 0x68000<br>$0,$ off, off, off                                                                                                    |
| - OL APP FEATURE FTP ON<br>QL APP FEATURE HTTP ON<br>FEATURE MMS is disabled at core!<br>-- QL APP FEATURE MMS OFF<br>QL_APP_FEATURE_MQTT ON<br>QL APP FEATURE SSL ON<br>QL_APP_FEATURE_PING ON<br>- OL APP FEATURE NTP ON<br>QL_APP_FEATURE_ALI_LINKSDK ON<br>- QL_APP_FEATURE_QCLOUD_IOT ON<br>QL_APP_FEATURE_LBS_ON<br>QL_APP_FEATURE_SOCKET ON<br>OL APP FEATURE CTSREG ON                                                                                                    |

<span id="page-18-0"></span>**Figure 11: Compile Application**

### <span id="page-19-0"></span>**5.3. Compilation Result**

During the compilation process, an *out* directory is generated in the QuecOpen CSDK root directory to store the generated compilation files.

After a successful compilation, a *target* directory is generated in the QuecOpen CSDK root directory, which stores the compiled Kernel firmware, target application firmware, and firmware containing Kernel and application. If only the application firmware needs to be updated, burn the newly generated application firmware; If both the application firmware and the Kernel firmware need updating, burn the newly generated firmware package containing the Kernel and the application.

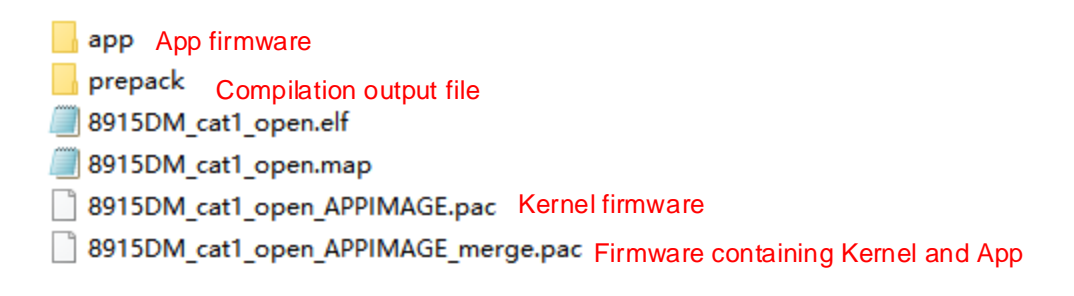

**Figure 12: Compilation Results**

### <span id="page-19-2"></span><span id="page-19-1"></span>**5.4. Compiled File Clearance**

Open a CLI or PowerShell (only Windows 10 supports PowerShell) and execute **build\_all clean** to clear the compiled files in the *out* directory in QuecOpen CSDK but will not delete the target firmware in the *target* directory. When the compilation command parameters are the same, the firmware generated in the previous compilation version stored in the *target* directory will be automatically cleared before the current compilation operation is successful. If the compilation command parameters are different, the firmware generated in the previous compilation version stored in the *target* directory will not be cleared.

## <span id="page-20-0"></span>**6 Feature Removal**

### <span id="page-20-1"></span>**6.1. Feature Removal in Kernel**

QuecOpen CSDK opens all feature components by default, and the removable libraries are listed in *CMakeLists.txt* in the root directory. Each library is removed according to the macro control of kernel feature components, but the basic libraries are not allowed to be removed. You can remove the required feature in *components\ql-config\build\{project model}\8915DM\_cat1\_open\target.config*. A new compilation is required after removal, and Kernel firmware uses the files generated after compilation. See the following table for the removable libraries.

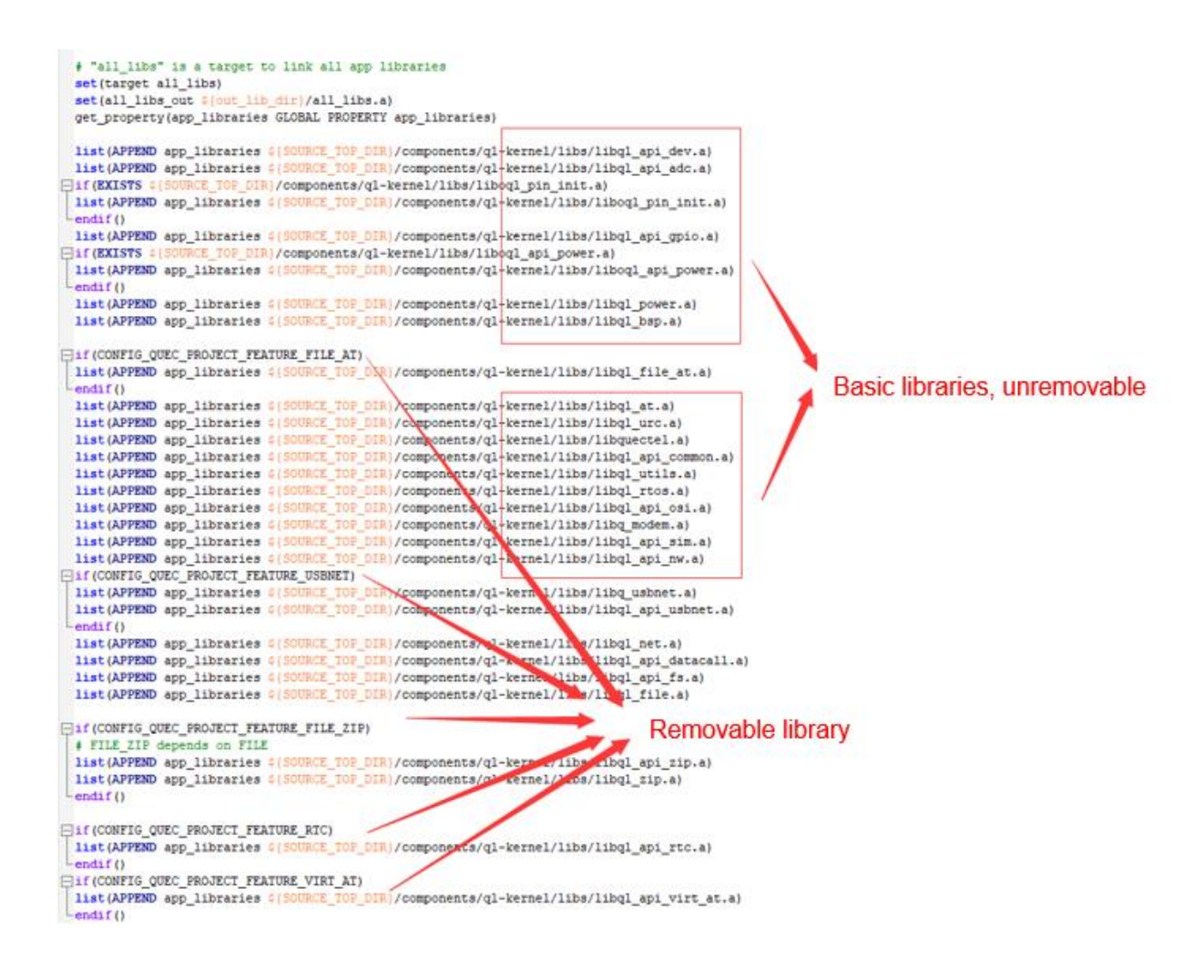

<span id="page-20-2"></span>**Figure 13: Removable Libraries in Kernel**

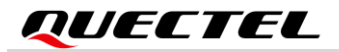

You can see the following modification configuration file *target.config* for feature removal:

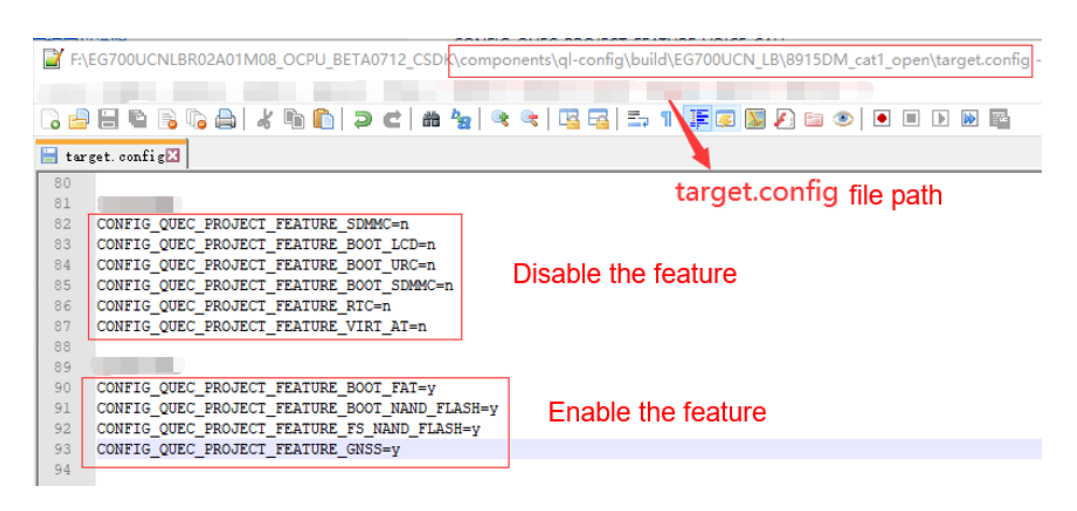

**Figure 14: Feature Removal in Kernel**

<span id="page-21-1"></span>See the following table for the removable libraries in Kernel.

<span id="page-21-0"></span>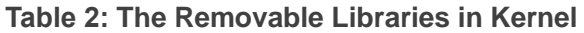

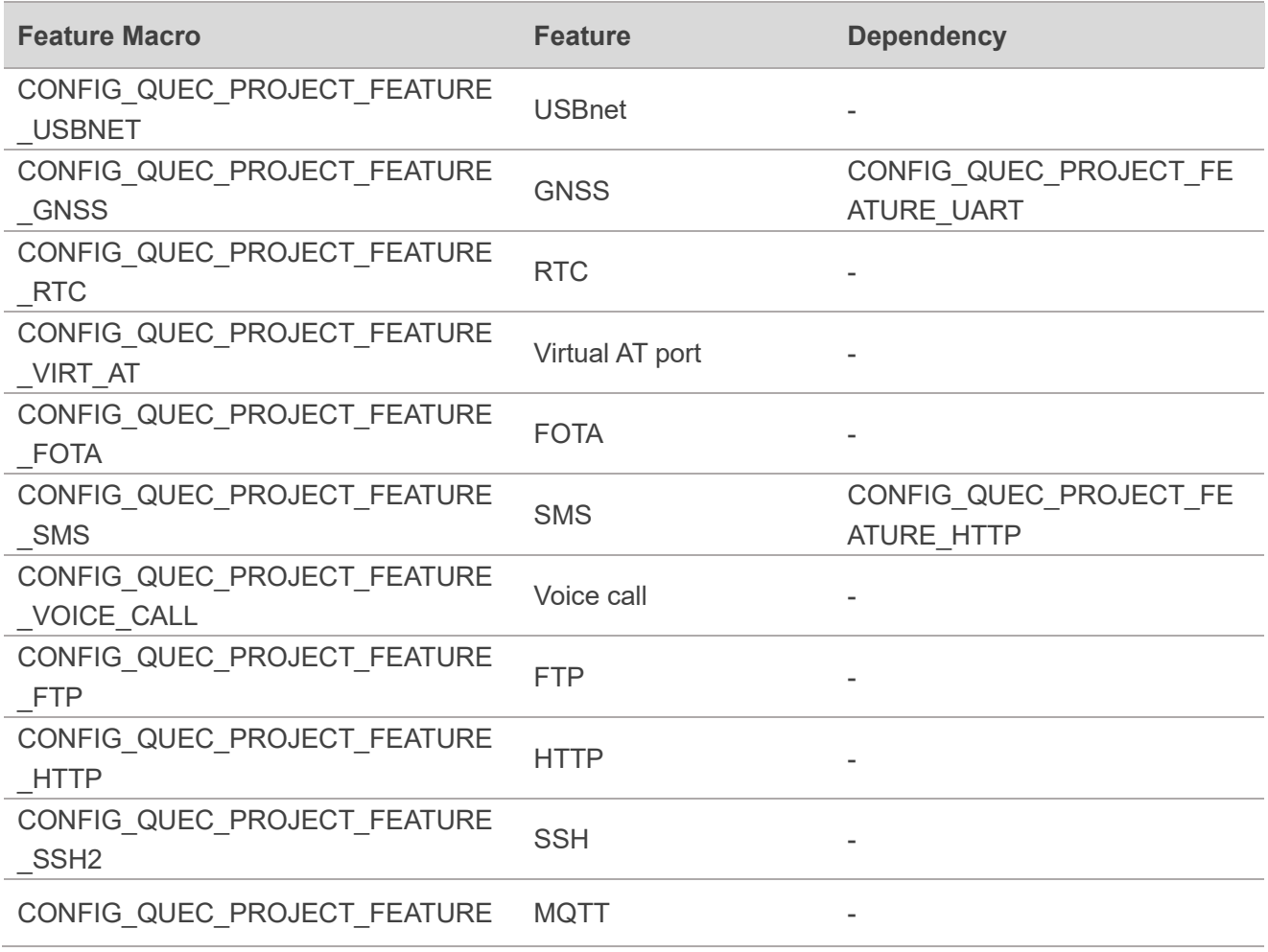

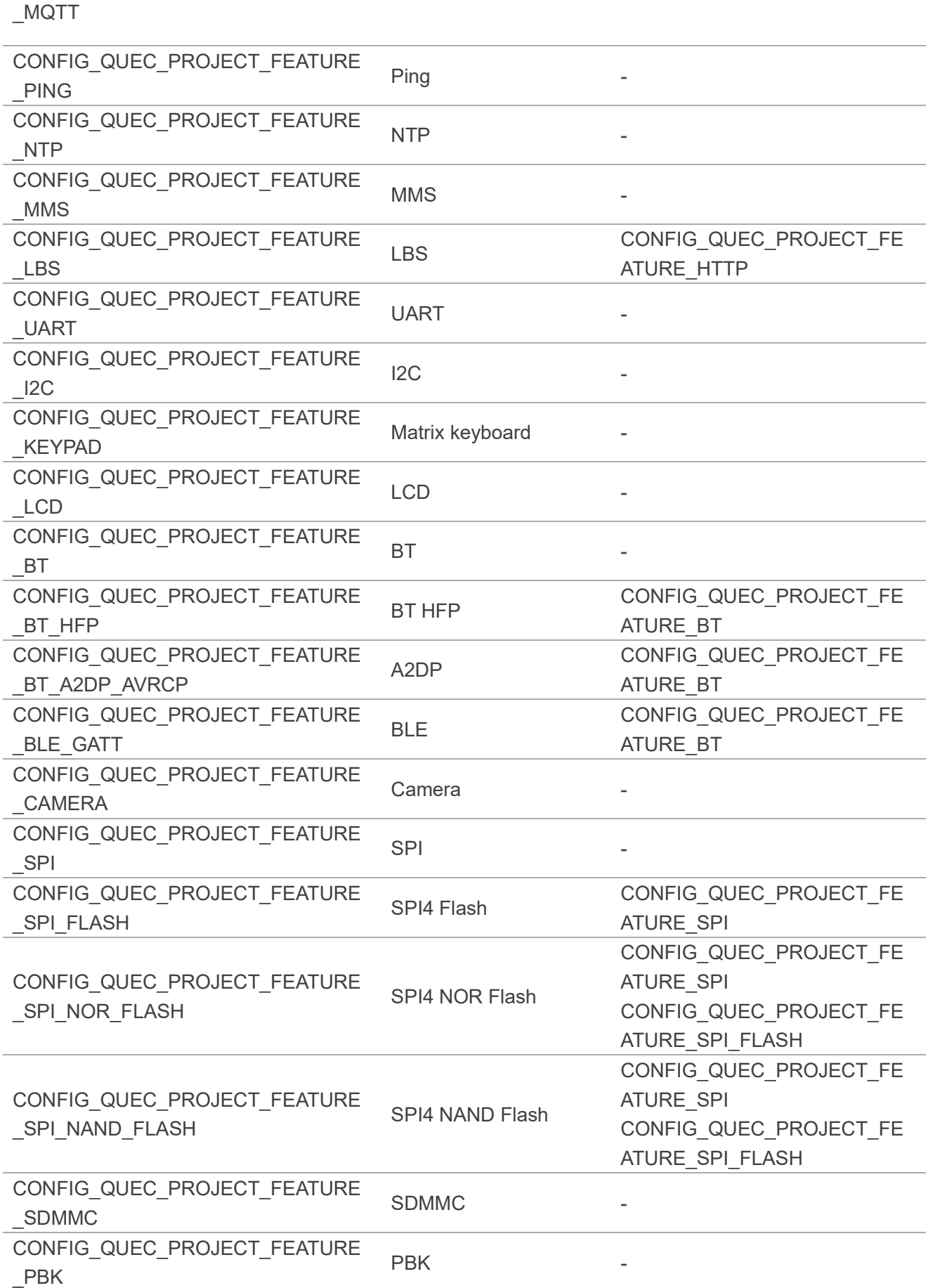

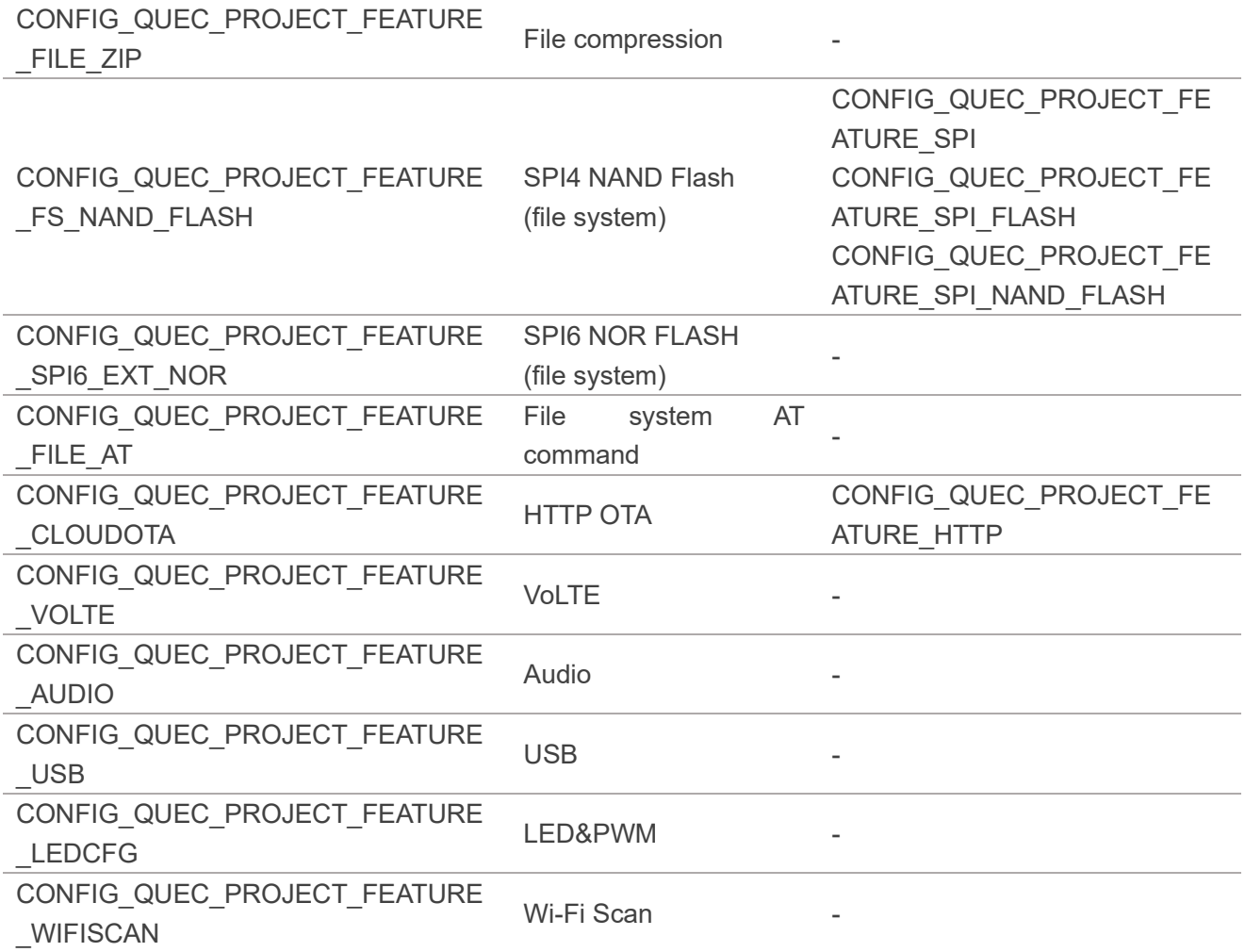

## <span id="page-23-0"></span>**6.2. Feature Removal in BootLoader**

The following features in BootLoader are removable. If a feature is not required, disable it in *target.config*; If a feature is required, enable the feature in*target.config* and then call the feature initialization function in *boot2\_start\_8910.c*. New compilation is required after feature removal.

<span id="page-23-1"></span>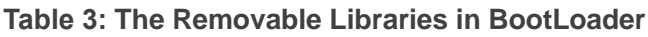

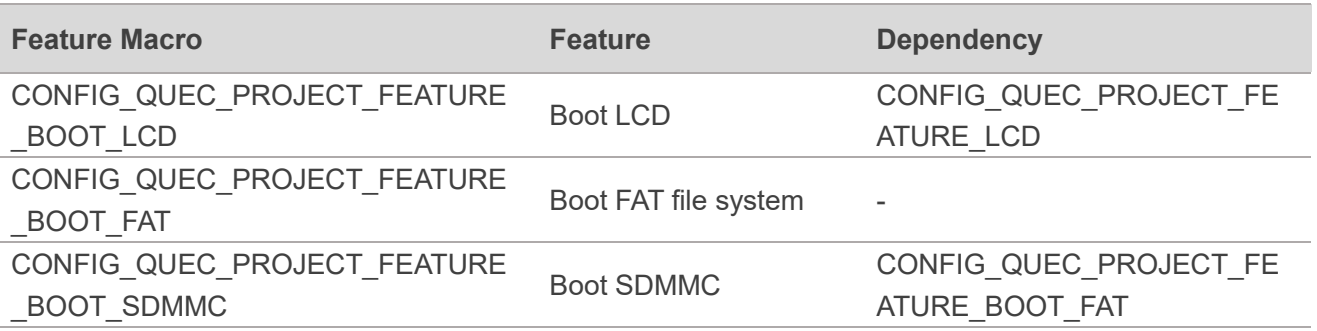

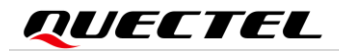

| CONFIG_QUEC_PROJECT_FEATURE<br><b>Boot NAND Flash</b><br><b>BOOT NAND FLASH</b>                                                                                                    | CONFIG QUEC PROJECT FE<br>ATURE BOOT FAT |
|----------------------------------------------------------------------------------------------------|------------------------------------------|
| 84:<br>85: #ifdef CONFIG QUEC PROJECT FEATURE FOTA<br>86: extern quec_boot_fs_type_e quec_boot_fs_type;<br>87 static void quec_boot_ext_flash_init()<br>88: {<br>89:<br>switch(quec_boot_fs_type)<br>90:<br>913<br>case QUEC_BOOT_SFFS_EXT:<br>#ifdef CONFIG QUEC PROJECT FEATURE SPIG EXT NOR<br>92:<br>quec_boot_spi6_ext_norflash_init();<br>93:<br>94:<br>#endif<br>95:<br>break;<br>96:<br>97:<br>case QUEC_BOOT_FAT_SDMMC:<br>#ifdef CONFIG QUEC PROJECT FEATURE BOOT SDMMC<br>98<br>99:<br>quec boot sdmmc init();<br>1881<br>#endif<br>$101 -$<br>break;<br>1821<br>1031<br>case QUEC BOOT FAT EXNAND FLASH:<br>#ifdef CONFIG QUEC PROJECT FEATURE BOOT NAND FLASH<br>1041<br>1051<br>//quec_boot_nand_init(QL_BOOT_SPI_PORT_1);<br>106:<br>#endif<br>107:<br>break;<br>108:<br>109:<br>default:<br>118:<br>break;<br>111:<br>} « end switch quec boot fs type »<br>112: } = end quec_boot_ext_flash_init =<br>#endif<br>113.9<br>114: | <b>Feature initialization function</b>   |

<span id="page-24-0"></span>**Figure 15: Feature Initialization Function**

## <span id="page-25-0"></span>**7 Preset File**

A preset file is a specified initial file packaged in a firmware package, which is written directly to the module file system during firmware downloading. Preset files take up file system space, and the maximum size of a single preset file is currently limited to 512 KB. If the file size exceeds 512 KB, the file will be skipped when it is downloaded.

## <span id="page-25-1"></span>**7.1. Enable Preset File Package**

In the *ql\_app\_feature\_config.cmake* file, you can configure whether to package the preset file through QL APP\_PACK\_FILE, as shown in the following figure:

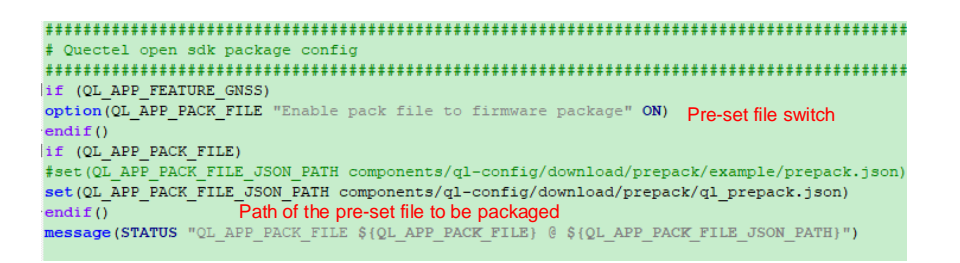

#### **Figure 16: Preset File Package Compilation Configuration**

#### <span id="page-25-2"></span>**NOTE**

The preset files package compilation configuration is affected by the GNSS in SDK. When GNSS is enabled, the GNSS chip firmware (currently with the size about 238 KB) will be packaged into the APP firmware as a preset file by default. For details about the GNSS supported by the EC200U series QuecOpen module, see the hardware design documents corresponding to each module.

<span id="page-25-3"></span>If other feature files need to be preset, you should add the corresponding feature switch. For example, if you want to preset audio file, add a switch for audio.

| # Quectel open sdk package config |                                                                     |
|-----------------------------------|---------------------------------------------------------------------|
|                                   |                                                                     |
|                                   |                                                                     |
|                                   | if (OL APP FEATURE GNSS OR OL APP FEATURE AUDIO)                    |
|                                   | option (QL APP PACK FILE "Enable pack file to firmware package" ON) |

**Figure 17: Add a Feature Switch for Preset File**

### <span id="page-26-0"></span>**7.2. Preset File Configuration**

QL\_APP\_PACK\_FILE\_JSON\_PATH in *ql\_app\_feature\_config.cmake* file specifies the path of the specific configuration of the preset file. The script packs the preset file according to the specified *json* file. The *json* file in CSDK specifies the path of the GNSS chip firmware, which is represented by a relative path, that is, it is located in the same path where the *json* file is stored. You can refer to this format in the *json* file to add and modify in the "files" node in the figure below. Be careful not to preset too many files to avoid taking up too much file system space.

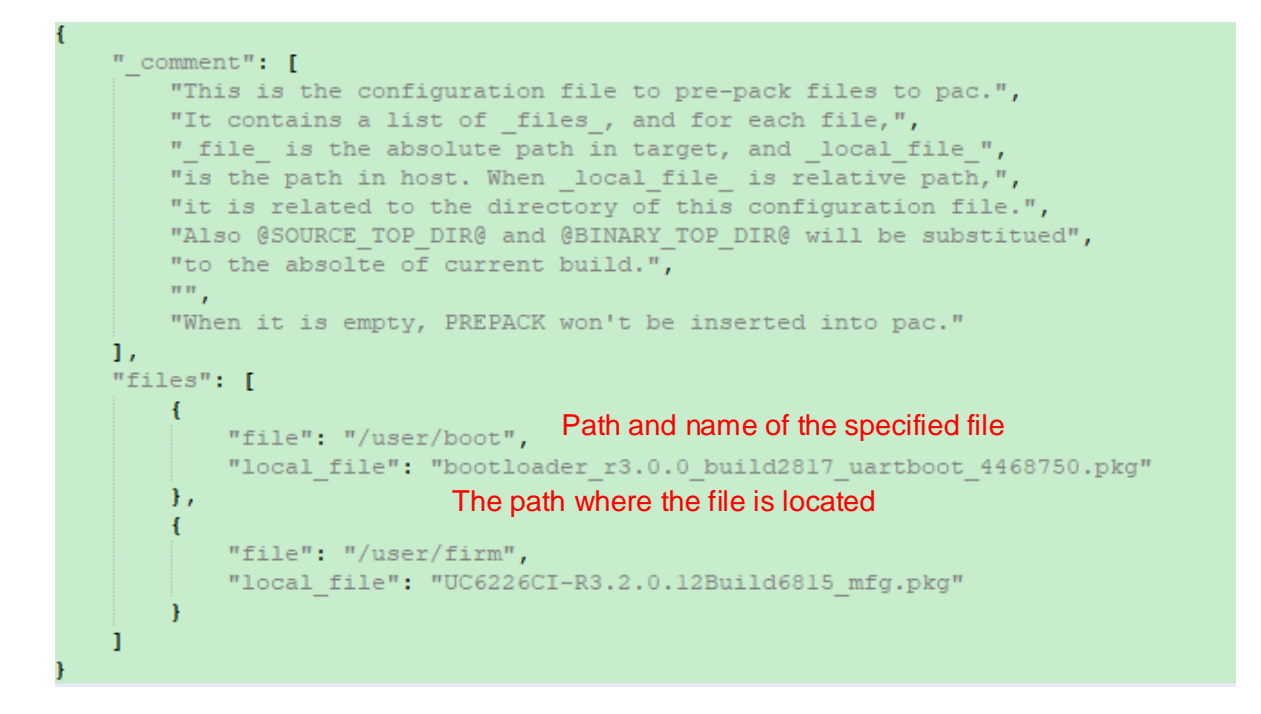

**Figure 18: Preset Package Configuration File**

<span id="page-26-2"></span>The preset files usually are downloaded to the directory of *user*. which is convenient for you to query through the FILE API of module. Note that the total length of the file path and file name to be written cannot exceed 192 bytes.

### <span id="page-26-1"></span>**7.3. Preset File Download and Upgrade**

The preset file can also be downloaded, upgraded or deleted by FOTA.

- ⚫ Upgrade the preset file in the old firmware version to that in the new firmware version.
- ⚫ If the old firmware version does not have a preset file, you can add a preset file by FOTA.
- ⚫ If the old firmware version has a preset file and the new firmware version does not have a preset file, the preset files will be deleted after FOTA upgrade;

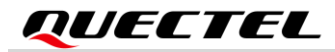

⚫ If the preset files need to be ignored in FOTA upgrade, you can modify the value of *method* to "ignore" from "diff" in <paccpio id="PREPACK" method="diff"> </paccpio> of xml configuration file. See *document [\[2\]](#page-32-3)* for details.

```
\langle/pacnv>
<paccpio id="PREPACK" method="diff">
    < ! --<file name="some file name" method="ignore"/>
    --&</paccpio>
```
**Figure 19: Ignore the Preset File in FOTA**

## <span id="page-28-0"></span>**8 Flash Partition Adjustment**

Quectel EC200U Series QuecOpen module supports adjusting embedded flash partitions, including Kernel, application and file system partition size. See *document [\[3\]](#page-32-4)* for specific implementation.

# <span id="page-29-0"></span>**9 Firmware Burning**

Quectel EC200U Series QuecOpen module supports burning firmware with QFlash. See *document [\[1\]](#page-32-5)* for QFlash usage.

<span id="page-30-0"></span>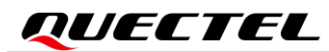

# **10 FAQ**

## <span id="page-30-1"></span>**10.1. Common Compilation Error in Linux**

1. If the error shown in the following figure occurs, it indicates that the required software is not installed on the host system. Just reinstall the software and see *Chapter [3.1](#page-10-1)* for details.

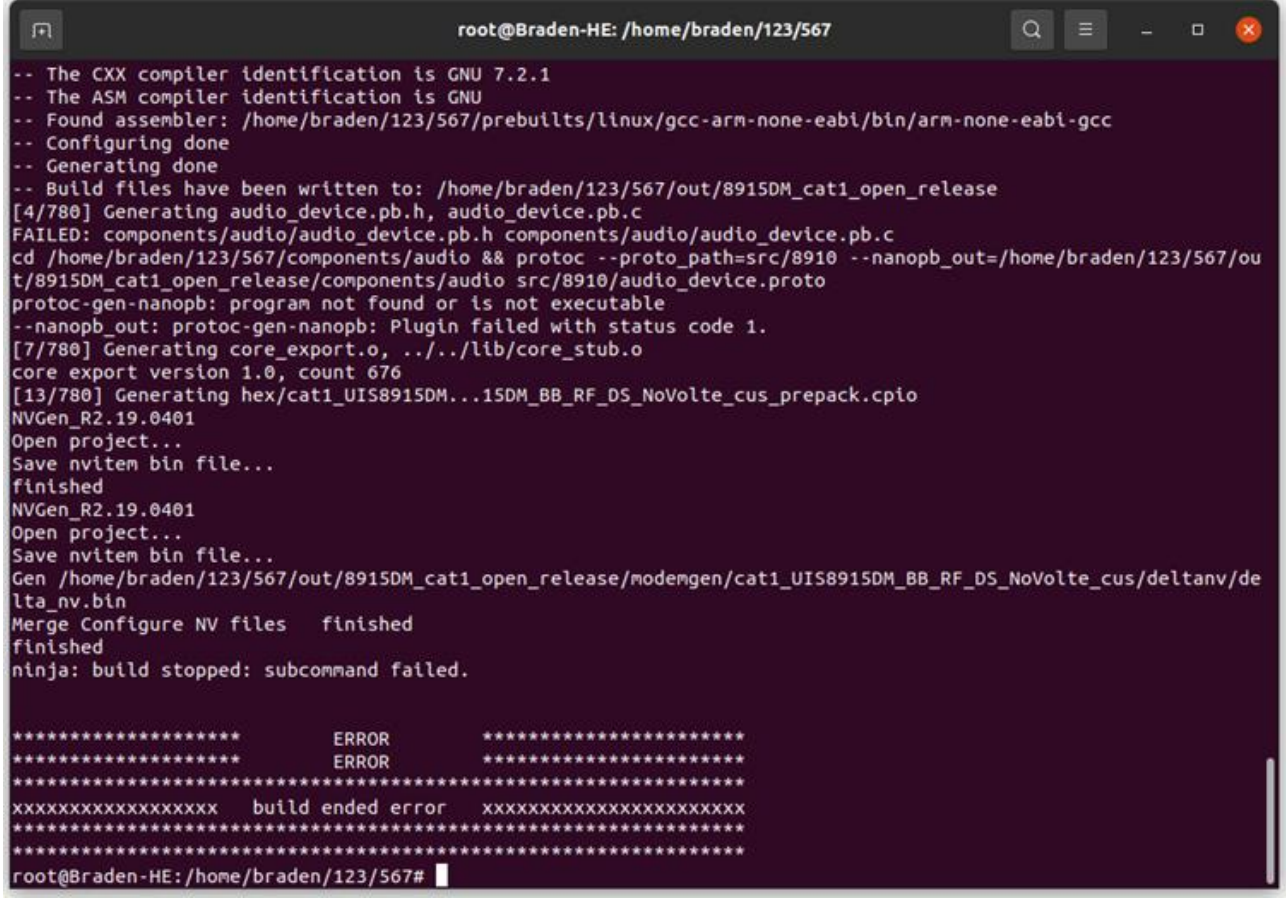

2. If there is an error message "dtools: error while loading shared libraries: libicui18n.so.55:canot openShared object file:No such file or directory. Ninja:build stopped:subcommand failed", it indicates dtools is missing a component. You can install the component by executing the following command in sequence.

wget http://security.ubuntu.com/ubuntu/pool/main/i/icu/libicu55\_55.1-7\_amd64.deb sudo dpkg -i libicu55\_55.1-7\_amd64.deb

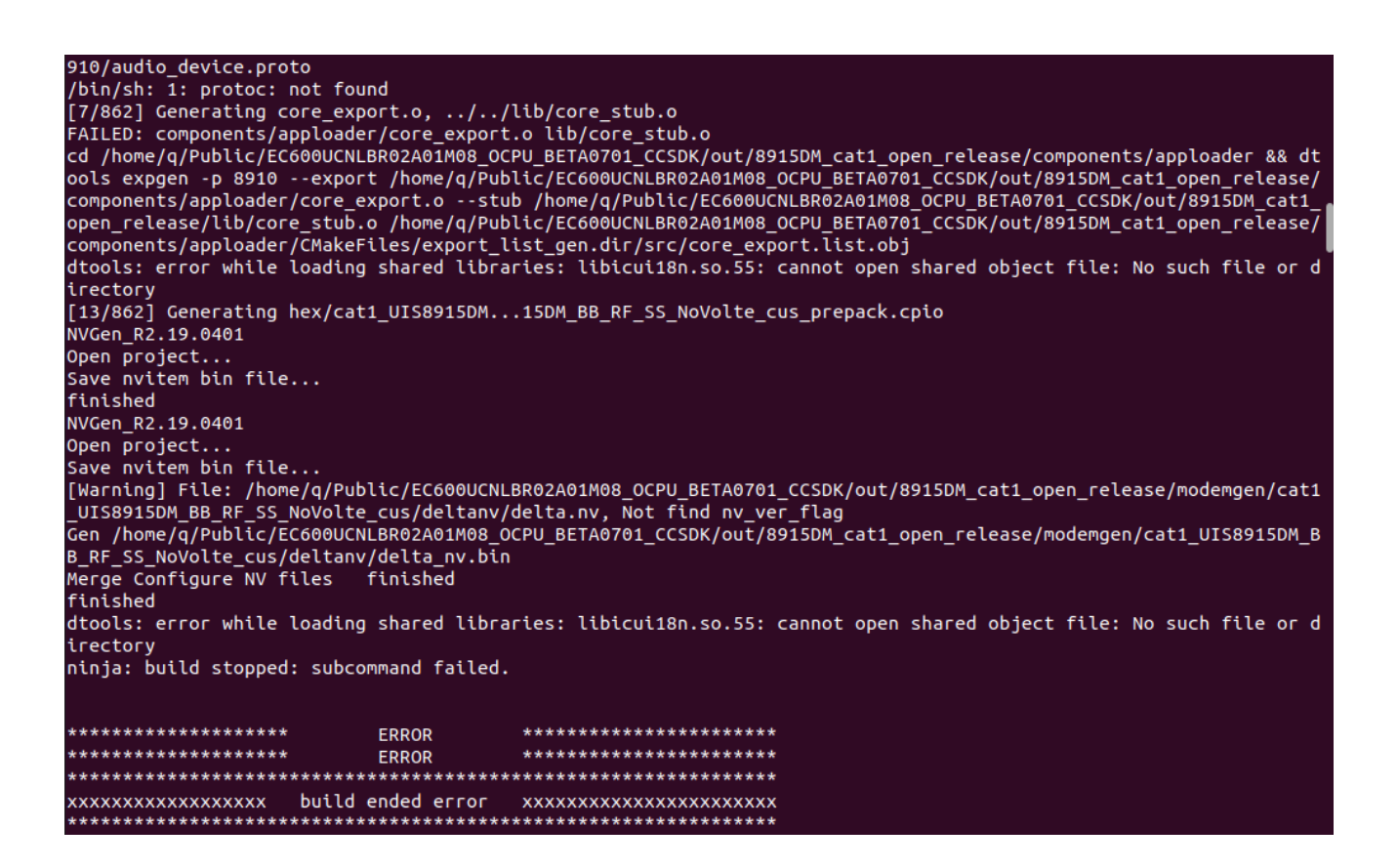

<span id="page-32-0"></span>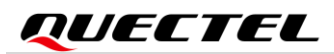

# **11 Appendix References**

#### <span id="page-32-1"></span>**Table 4: Related Documents**

#### **Document Name**

- <span id="page-32-5"></span>[1] Quectel\_QFlash\_User\_Guide
- <span id="page-32-3"></span>[2] Quectel EC200U Series QuecOpen FOTA API Reference Manual
- <span id="page-32-4"></span>[3] Quectel EC200U Series QuecOpen Embeded Flash Partition Adjustment Guide

#### <span id="page-32-2"></span>**Table 5: Terms and Abbreviations**

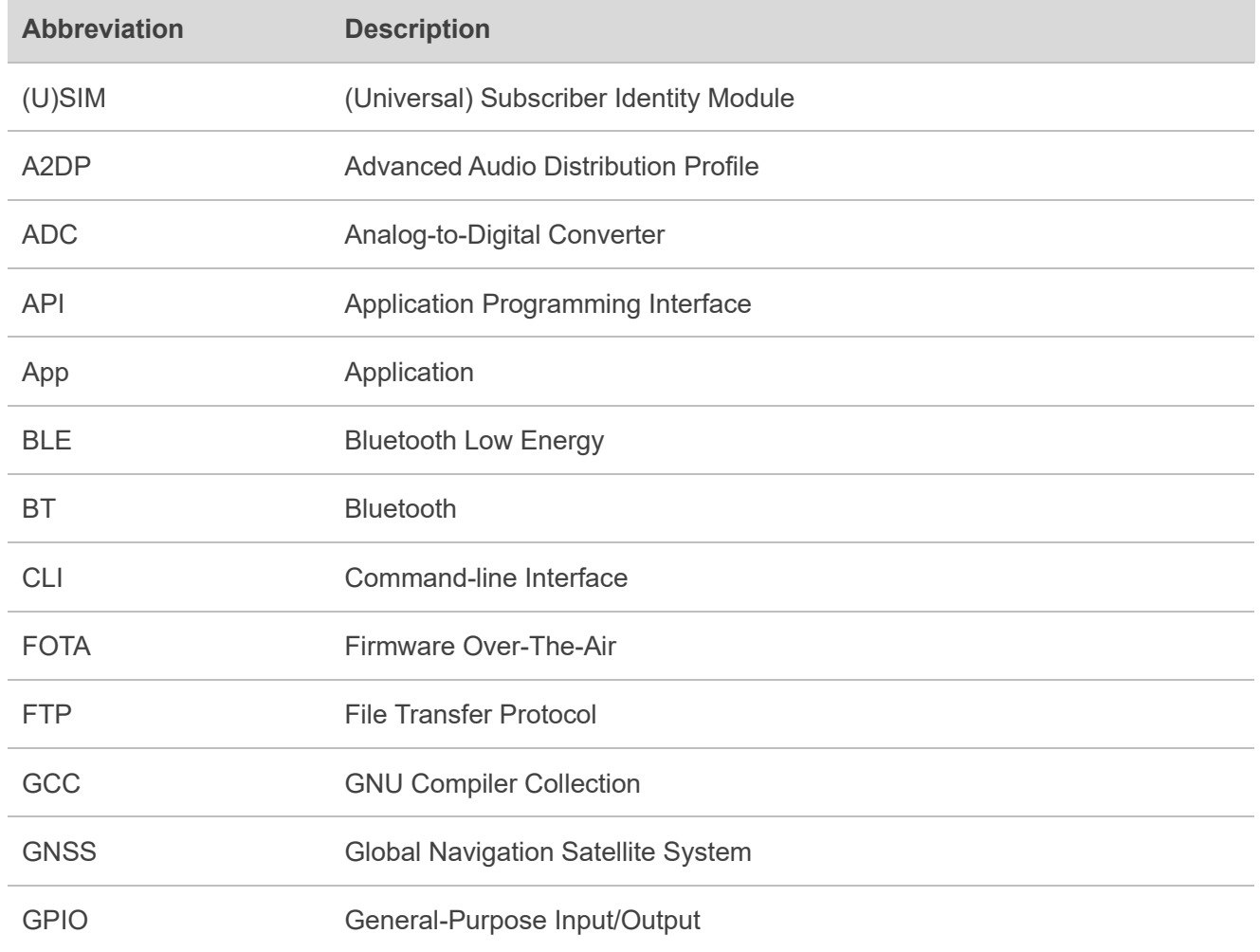

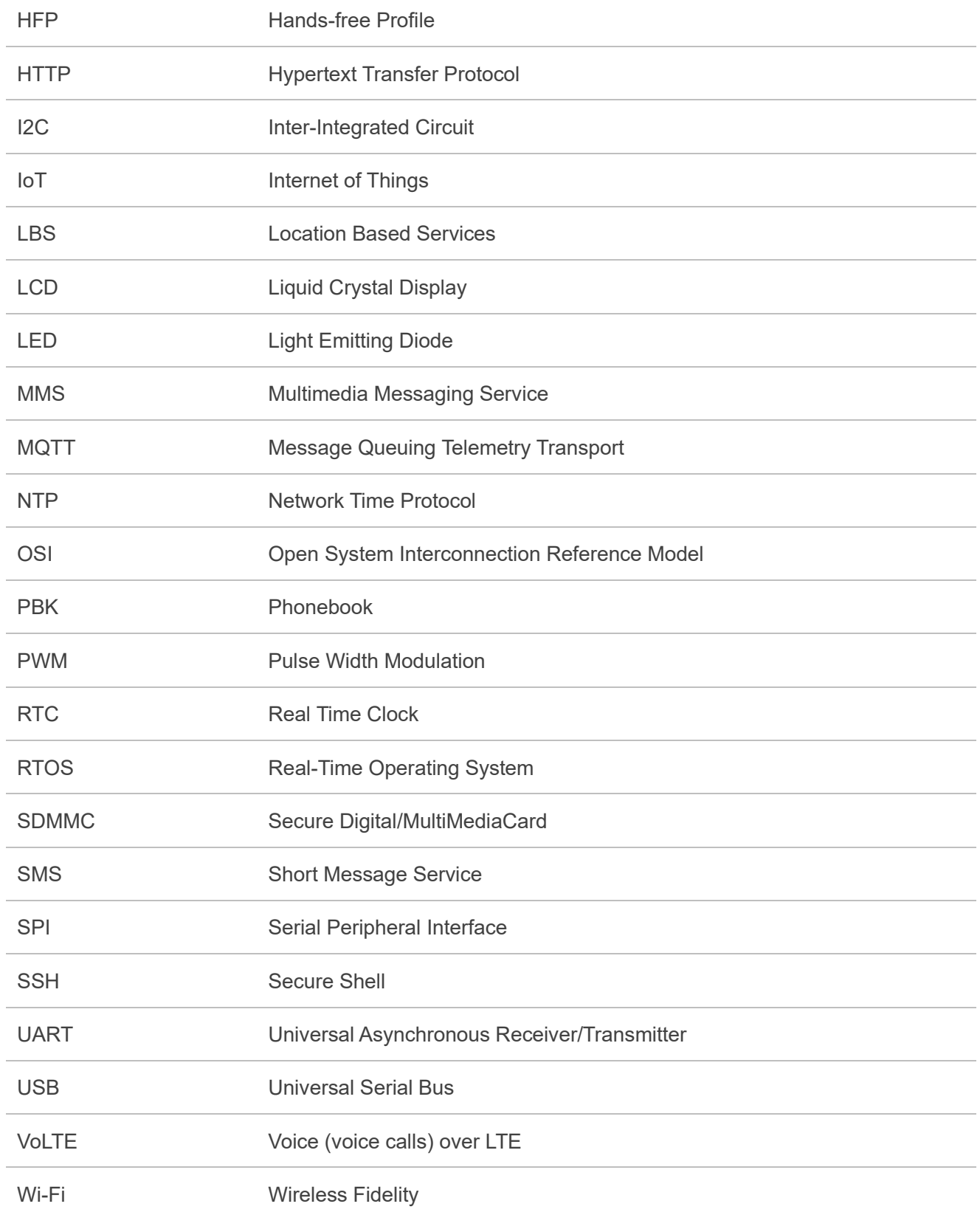